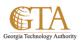

## Create A New Column

## CREATE A NEW COLUMN

1. At the top of the list, click **edit**.

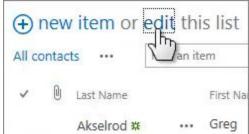

- 2. Click the plus sign (+), and then select the column type from the list that appears.
- 3. Give the column a name and set any other options as necessary.